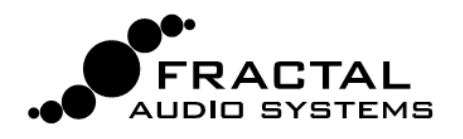

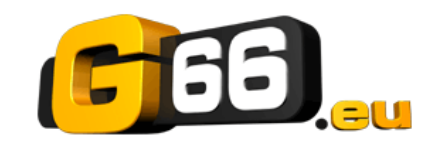

# **AXE-FX III - GUIDE DE MISE À JOUR**

# **FRACTAL-BOT**

Fractal-Bot est nécessaire pour les **mises à jour de firmware**.

Il peut également être utilisé pour **sauvegarder** votre appareil avant la mise à jour.

Le programme est explicite et comporte des instructions intégrées.

Pour utiliser Fractal-Bot sur un PC Windows, vous devrez installer un pilote disponible à cette adresse : [https://www.g66.eu/fr/support/g66-support.](https://www.g66.eu/fr/support/g66-support)

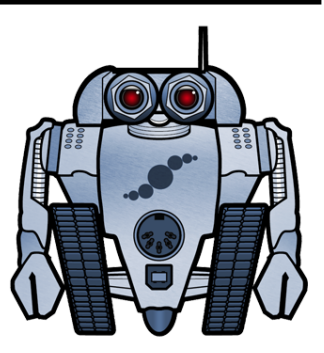

Les ordinateurs fonctionnant sous OS X n'ont PAS besoin de pilote pour communiquer avec l'Axe-Fx III.

Téléchargez et installez **Fractal-Bot** à partir de notre site web :<https://www.g66.eu/fr/support/g66-support>.

### **FIRMWARE**

Le firmware est techniquement un logiciel - le système d'exploitation de votre Axe-Fx III. Le firmware est suivi à l'aide de numéros de version : 1.00, 1.01, 2.00, etc. Chaque Axe-Fx III est expédié d'usine avec la dernière version d'installée. Vous pouvez vérifier votre version à tout moment en appuyant sur le **SETUP** (bouton-poussoir **E**) sur la page **Home**. La version est affichée en haut du menu **Setup**.

# **METTRE À JOUR**

*NOTE : Avant d'effectuer une mise à jour majeure du firmware, il est recommandé de sauvegarder votre Axe-Fx III (voir page suivante).* 

La mise à jour est facile à effectuer avec Fractal-Bot (voir ci-dessus). Avant de commencer, veuillez QUITTER toute autre application logicielle qui pourrait essayer de communiquer avec votre Axe-Fx III, y compris l'Axe-Edit III, Cab-Lab, d'autres utilitaires MIDI, les stations de travail audio numériques, etc. Suivez ensuite les étapes suivantes :

1. Téléchargez le dernier firmware :<https://www.g66.eu/fr/support/g66-support>.

2. **Dé-zippez** le fichier de téléchargement. L'archive peut contenir divers documents en plus du fichier de firmware proprement dit, qui est un fichier MIDI System Exclusive ou "SysEx". Extrayez le fichier .syx à un endroit que vous trouverez facilement. **Ne double-cliquez pas sur le fichier .syx**. Fractal-Bot vous demandera son emplacement si nécessaire.

3. Veuillez lire toutes **les notes de mise à jour** incluses. Elles vous informeront des nouveautés et vous alerteront de tout ce dont vous pourriez avoir besoin avant de passer à la nouvelle version.

4. Pour effectuer la mise à jour, lancez **Fractal-Bot,** sélectionnez l'onglet SEND, et procédez aux trois étapes autoexplicatives, en sélectionnant le fichier de firmware .syx à l'étape 2.

5. Une fois que la transmission du fichier est terminée, l'Axe-Fx III a encore besoin de temps pour traiter la mise à jour. Surveillez l'appareil, qui finira par afficher un message vous informant que l'appareil a été mis à jour et doit être redémarré. Vous pouvez vérifier que cela a fonctionné en vérifiant la version installée. Appuyez sur le bouton **SETUP** (bouton-poussoir **E**) sur la page **Home**. La version est affichée en haut du menu.

*NOTE : Les mises à jour du firmware seront parfois accompagnées de nouvelles versions des présets d'usine de l'Axe-Fx III. Celles-ci seront disponibles séparément et pourront également être installées en utilisant Fractal-Bot.* 

# **FOIRE AUX QUESTIONS**

#### **Q: Puis-je sauter des versions de firmware pour passer d'une très ancienne à une beaucoup plus récente ?**

R: Vous pouvez passer de n'importe quelle version à n'importe quelle autre version. Lorsque vous sautez des versions, il est recommandé de lire également les **notes de mise à jour** pour toutes les versions intermédiaires, qui sont toutes incluses avec chaque version de firmware.

#### **Q: La mise à jour du firmware de mon Axe-Fx III effacera-t-elle mes présets ?**

R: La mise à jour du firmware n'effacera jamais vos présets. Cependant, la mise à jour peut modifier le son des présets existants. Lisez toujours les notes de mise à jour incluses avec une version donnée avant de procéder à la mise à jour. La sauvegarde des présets après une mise à jour du firmware peut les rendre incompatibles avec les versions précédentes. Il est toujours recommandé de sauvegarder votre Axe-Fx III en utilisant Fractal-Bot avant une mise à jour majeure.

#### **Q: La mise à jour du firmware a mystérieusement échoué. Que dois-je faire ?**

R: Si l'Axe-Fx III démarre toujours normalement, il suffit de recommencer la mise à jour. Si des échecs successifs se produisent, veuillez supprimer et re-télécharger le fichier de mise à jour avant de tenter à nouveau. Essayer un autre port ou un autre câble USB peut également résoudre certains problèmes.

#### **Q: Après la mise à jour, mon Axe-Fx III ne démarre plus normalement.**

R: Les accidents lors des mises à jour de firmware sont rares mais peuvent se produire. Dans le cas où votre Axe-Fx III ne démarrerait plus normalement après une mise à jour, l'Axe-Fx III a un système de récupération intégré connu sous le nom de "Emergency Boot Loader" que vous pouvez utiliser pour le remettre en route :

1. Mettez l'appareil hors tension et attendez cinq secondes.

2. Allumez l'appareil en maintenant les boutons **PAGE LEFT** et **PAGE RIGHT** enfoncés jusqu'à ce que "**Emergency Utiliy**" apparaisse.

3. Mettez à jour normalement en utilisant **Fractal-Bot**.

# **SAUVEGARDER**

Fractal-Bot automatise le processus de sauvegarde. Sélectionnez l'onglet **RECEIVE** et suivez les instructions intégrées. Voici quelques éléments à prendre en compte lors de l'utilisation de Fractal-Bot :

- ‣ L'Axe-Fx III ne met pas l'accent sur cette distinction, mais ses présets sont en fait divisés en banques de 128. Pour sauvegarder tous vos présets, sauvegardez toutes les banques : A (0-127), B (128-255), C (265-383) et D (384-511).
- ‣ Une sauvegarde du **SYSTÈME** comprend tous les paramètres personnalisés du menu **SETUP** : Global, I/O, MIDI/ Remote et Tuner.
- ‣ Les User Cabs sont sauvegardés dans deux banques individuelles.
- ‣ Dans Fractal-Bot, vous devrez spécifier un emplacement pour les fichiers de sauvegarde. Il est judicieux de le préparer à l'avance. De nombreux professionnels avec lesquels nous travaillons utilisent un système de codage cohérent pour leurs dossiers de sauvegarde : "**aammjj - Axe-Fx III**" (deux chiffres pour l'année, deux chiffres pour le mois, deux chiffres pour le jour). En plus des fichiers de sauvegarde, créez un fichier texte pour vous rappeler quelle version de firmware était installée lors de la création de ces fichiers.

# **OBTENIR DE L'AIDE**

Contactez le support de G66 pour la distribution européenne : [nico@g66.eu](mailto:nico@g66.eu) / [support@g66.eu](mailto:support@g66.eu) .

Le forum de Fractal Audio est aussi une source d'aide importante, en allant des questions sur les produits aux tutoriels et autres partages. Le personnel de Fractal Audio participe aux discussions, et les temps de réponse sont souvent très rapides :<https://forum.fractalaudio.com> .

La page Axe-Fx Wiki :<https://wiki.fractalaudio.com> est aussi une excellente source d'information.